#### **ÜBYS'DEN İZİN FORMU HAZIRLAMA**

#### 1- **MENÜ** KISMINA GİRİŞ YAPILACAK

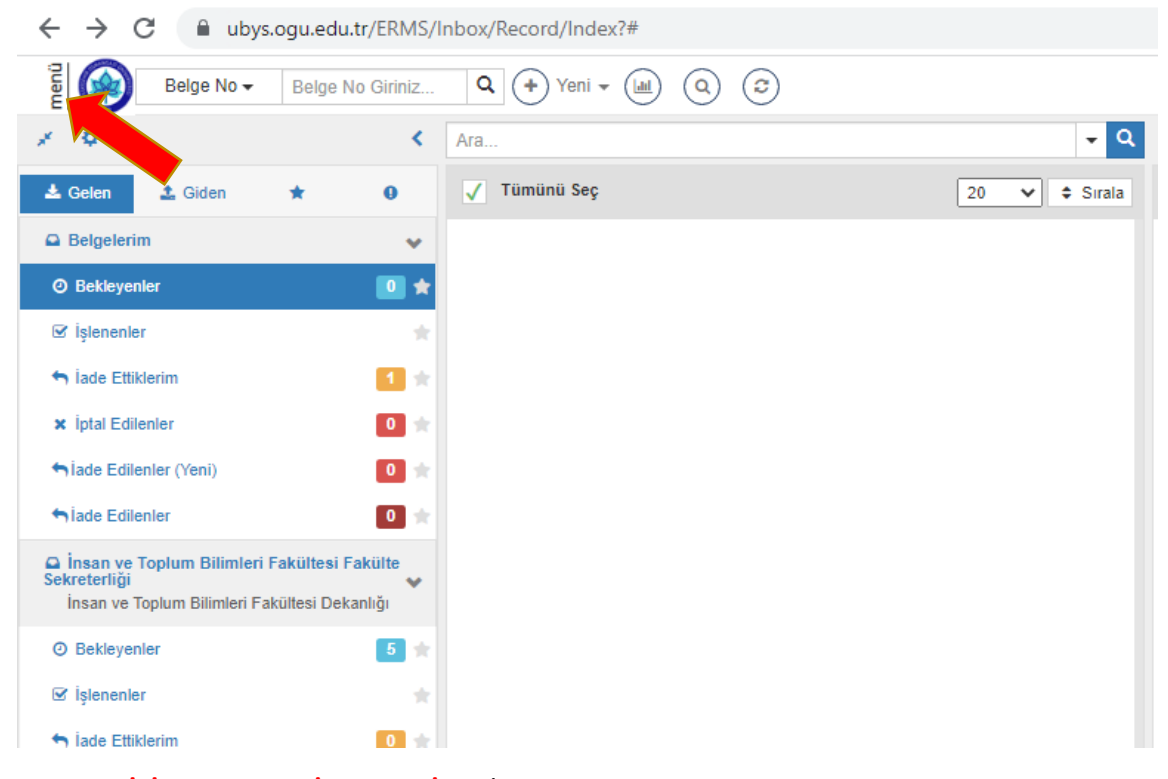

### 2- **KİŞİSEL MEMUR İŞLEMLERİ** SEÇİLECEK

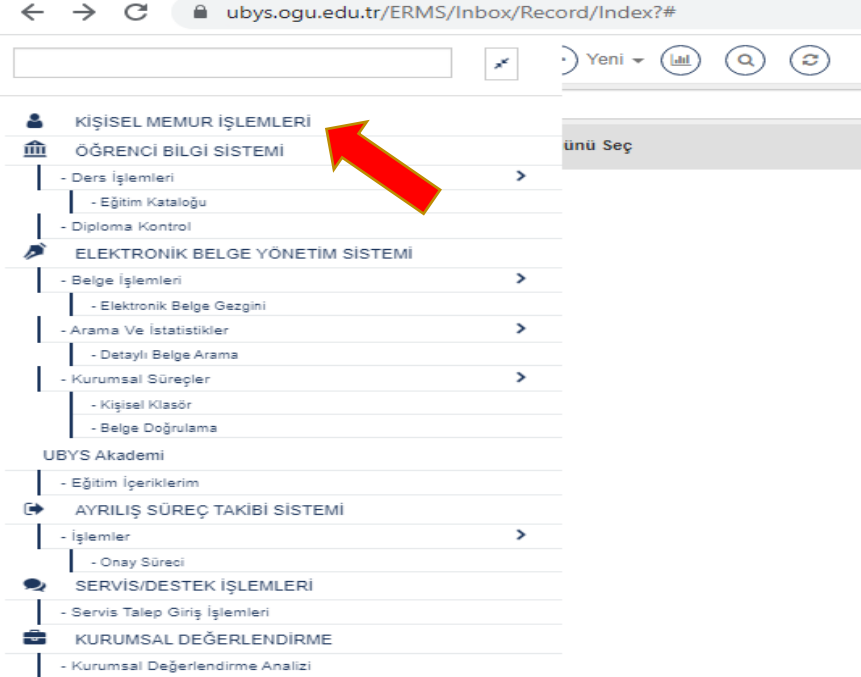

# 3- GEÇİCİ GÖREVLENDİRME BİLGİLERİ SEÇİLECEK

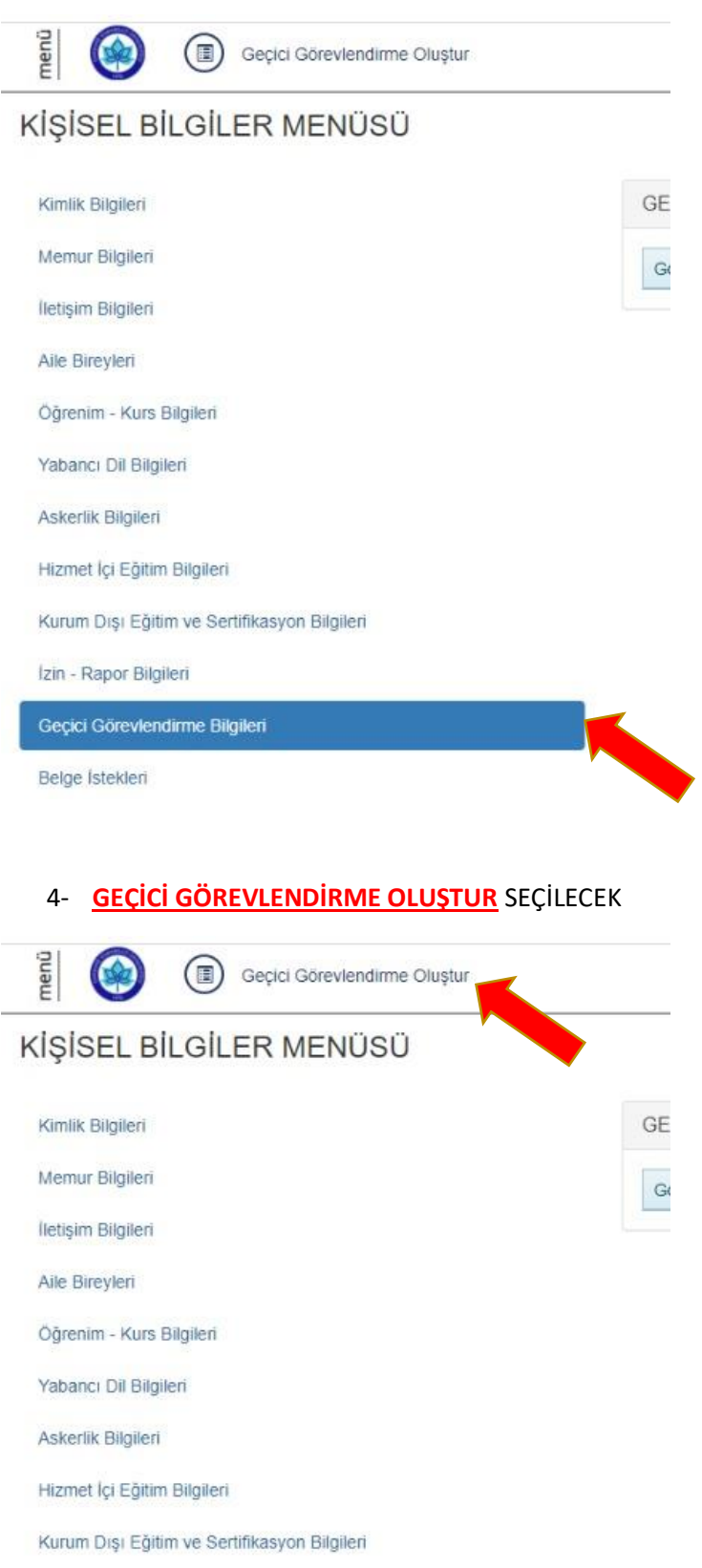

Izin - Rapor Bilgileri

Geçici Görevlendirme Bilgileri

Belge Istekleri

### 5- AÇILAN SAYFADA TÜM BİLGİLER DOLDURULACAK

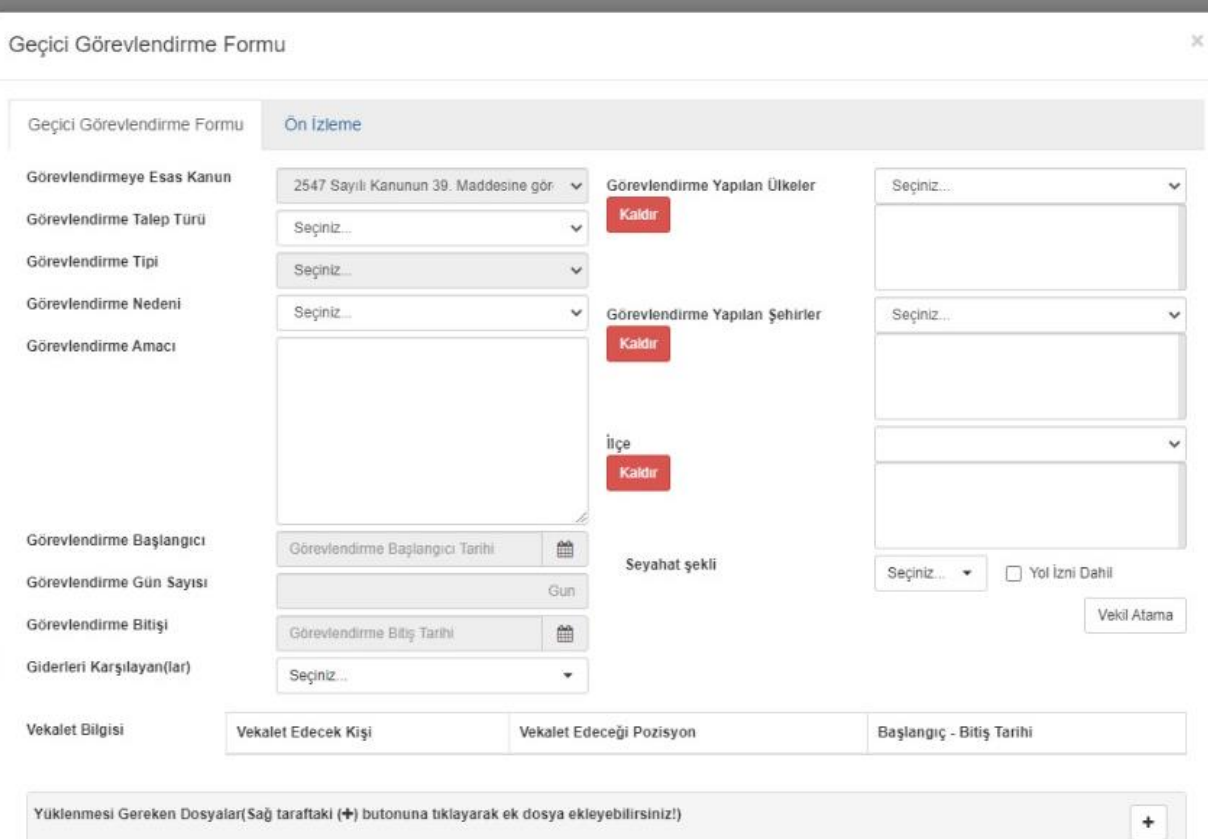

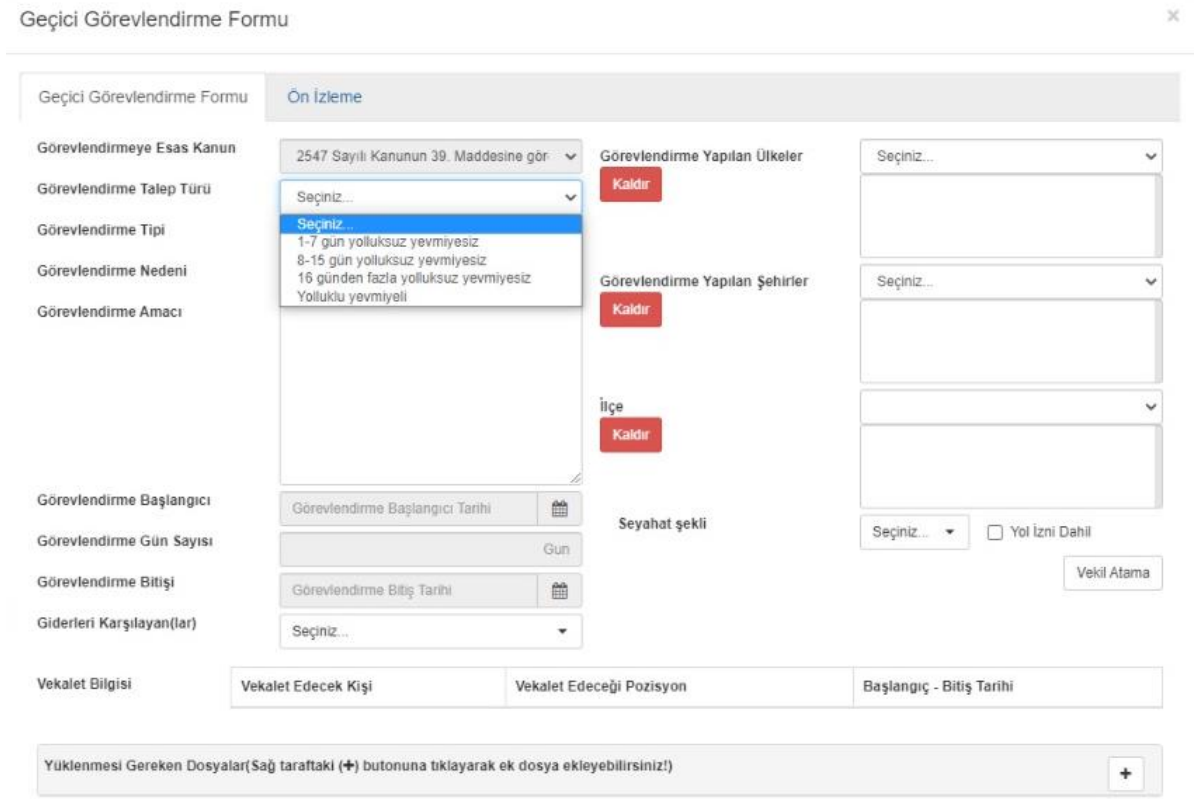

## 6- YOLLUK, YEVMİYE, KATILIM ÜCRETLİ GÖREVLENDİRİLME İSE ÖDEMENİN KİM TARAFINDAN YAPILACAĞI SEÇİLMELİDİR.

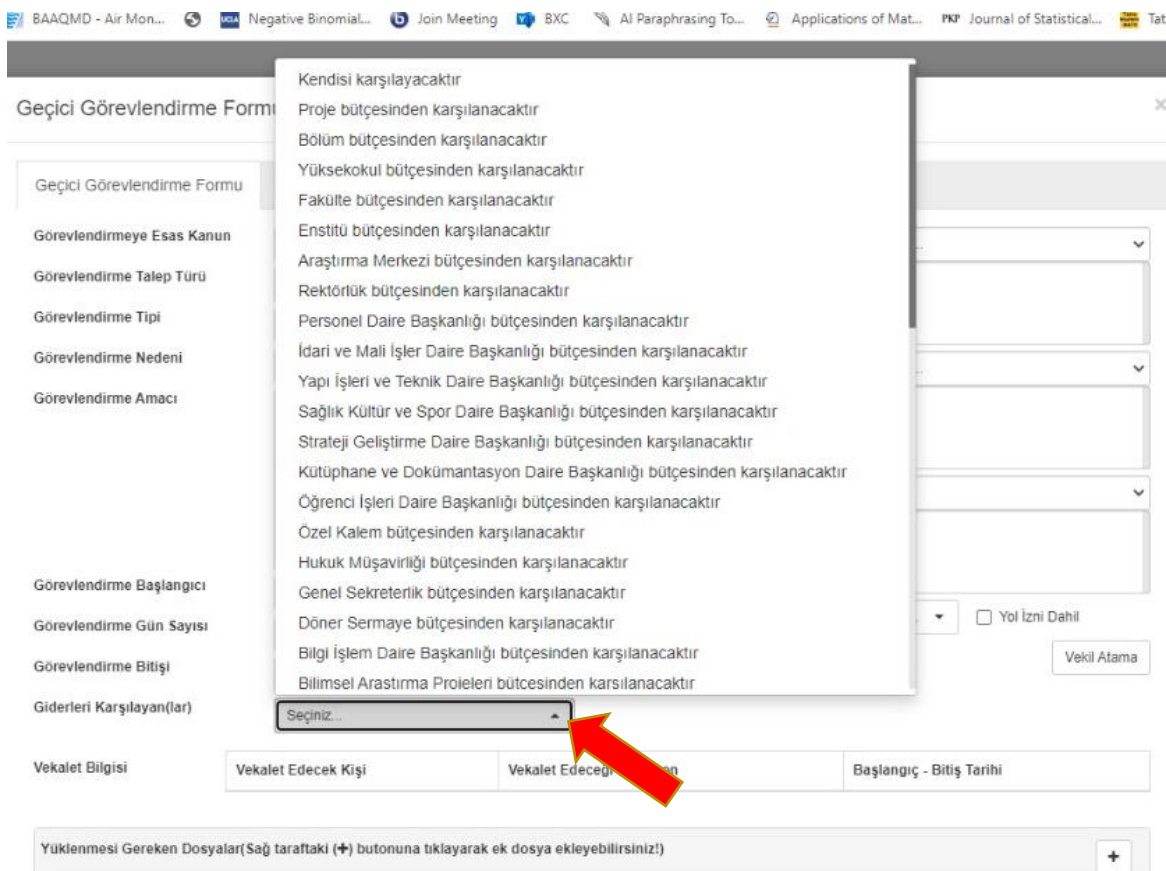

7- DOSYA EKİ VARSA DOSYA SEÇ EKLE KARŞISINDA BULUNAN "+" TIKLANARAK DOSYALAR SEÇİLEBİLİR

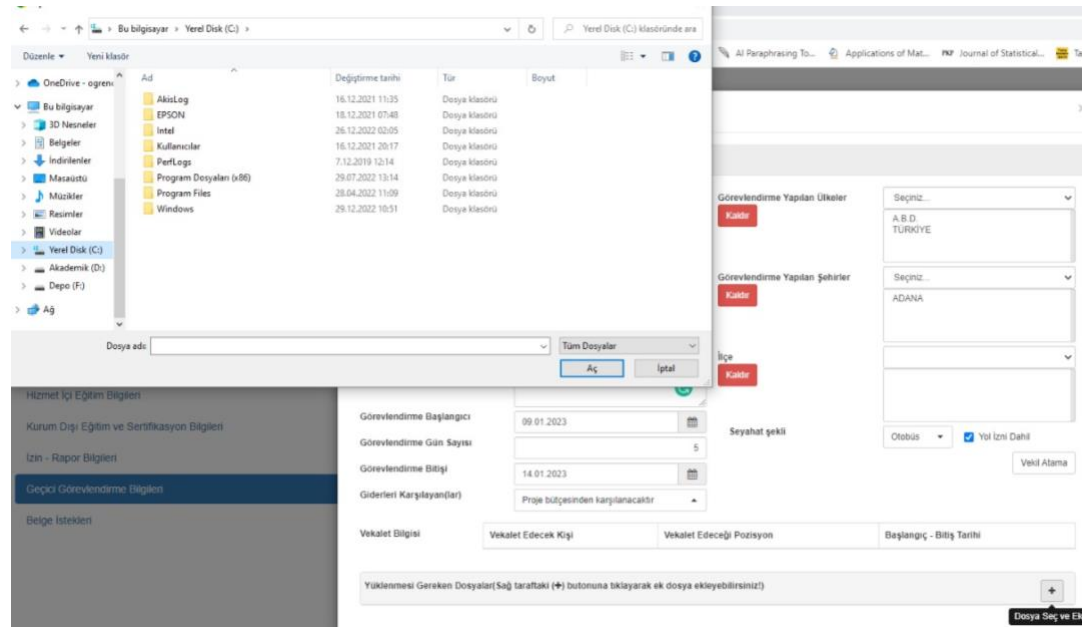

# 8- VEKALET VERİLECEKSE VEKİL ATAMA TIKLANIR

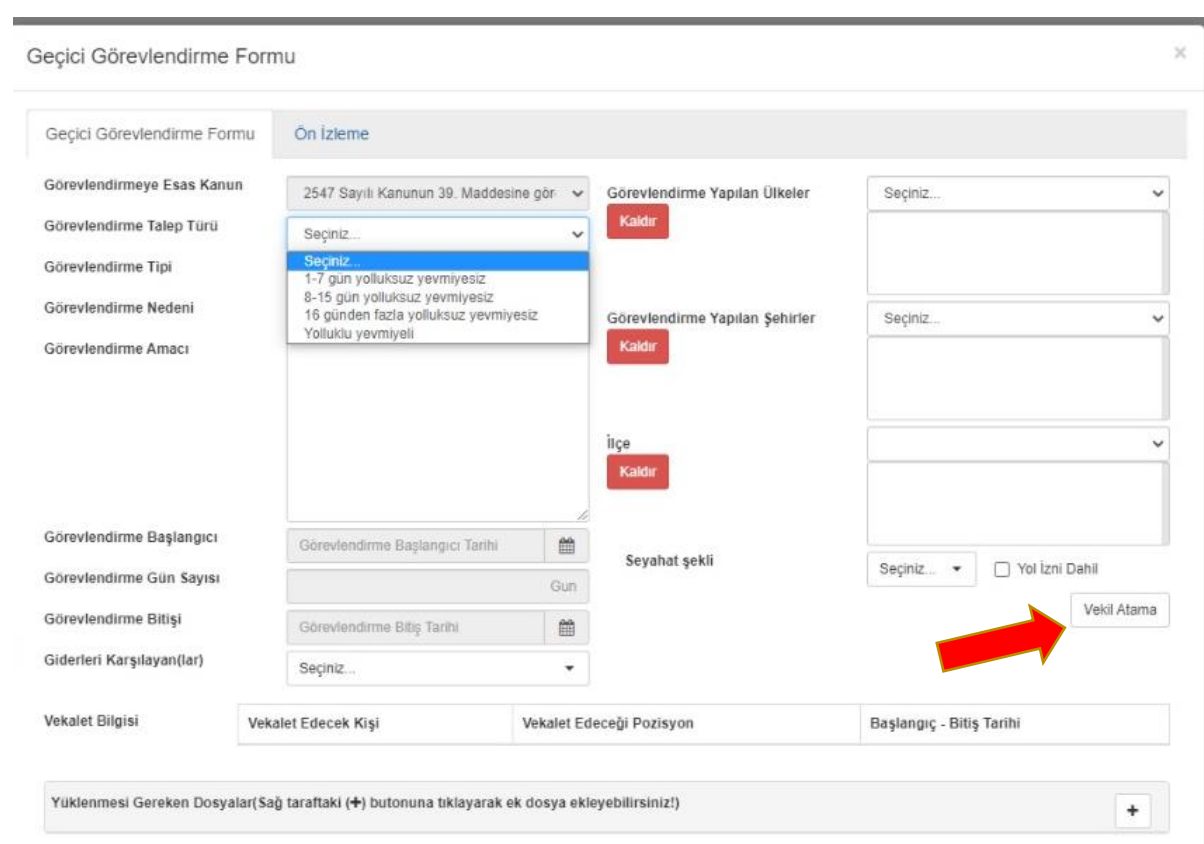

9- ÜBYS'den PARAFLANIR VE GÖNDERİLİR.

Geçici Görevlendirme Bilgileri: Tüm akademik personellerin 2547 SK 39. maddesi ile geçici görevlendirmelerinin sistem üzerinden onaylanmasına ve vekil atamasının yapılmasını sağlayan ekrandır. Ekranın sol üst kısmındaki "Geçici Görevlendirme Oluştur" butonu kullanılır.

Görevlendirme Tipi "Katılım Ücreti Ödenekli" ya da "Konaklamalı" değilse menü icerisinde yer alan " Seciniz..." seçeneği işaretlenir.

"Katılım Ücreti Ödenekli" ya da "Konaklamalı" olmayan ve "1-7 gün yolluksuz-yevmiyesiz" görevlendirmeler Dekan imzasına gider. Dekan imzası tamamlandığında geçici görevlendirme onaylanmış olur. Onaylanan geçici görevlendirmeler "Geçici Görevlendirme Listesinde" yer alır.

"Katılım Ücreti Ödenekli, Konaklamalı" hem "Katılım Ücret Ödenekli" hem de "Konaklamalı" veya "Yolluklu-Yevmiyeli" seçilmiş ise Bölüm Başkanı imzasına gider.

Bölüm Başkanı tarafından onaylanan görevlendirme yönetim kurulu onayına sunulur. Yönetim kurulu tarafından onaylanan görevlendirme belgesi Dekan imzası ile üst yazı olarak Personel Daire Başkanlığına gönderilir. Sonraki süreç Personel Daire Başkanlığı tarafından Memur Yönetimi sayfası üzerinden işletilir.